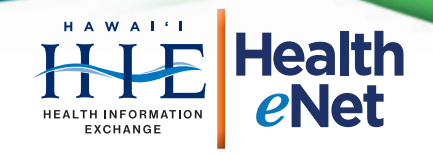

## How to Convert Documents to PDF

## Tired of printing, scanning and faxing your patient records and office forms? Convert them to PDF!

The Portable Document File (PDF) is a universally accepted format for sending and receiving electronic files. PDFs work for Mac and PCs, desktops and smartphones. Many types of document (Word, Excel, email, photos, etc.) can be exported to PDF easily, and sent electronically via the Internet. You'll save time, waste less paper, and retain the document, just in case.

If your computer doesn't have a PDF reader or writer, you'll have to download the software first. Adobe Reader and Cute PDF are free and widely used examples, however, Hawai'i HIE does not endorse the use of these or any commercial products.

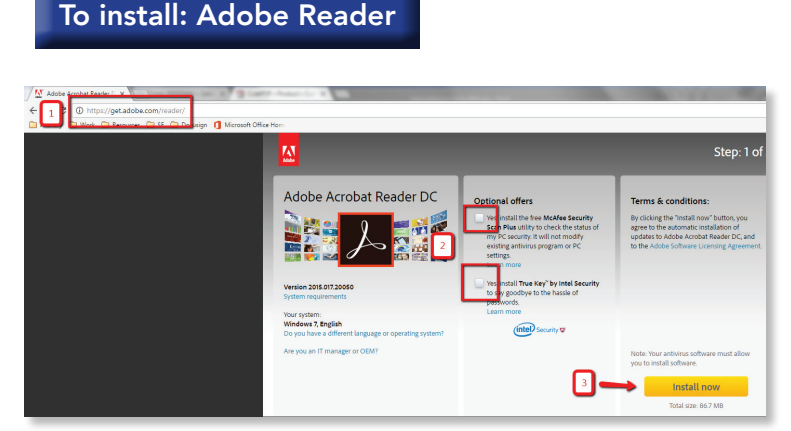

- 1) Visit https://get.adobe.com/reader
- 2) Uncheck all optional offers
- 3) Click "Install Now"

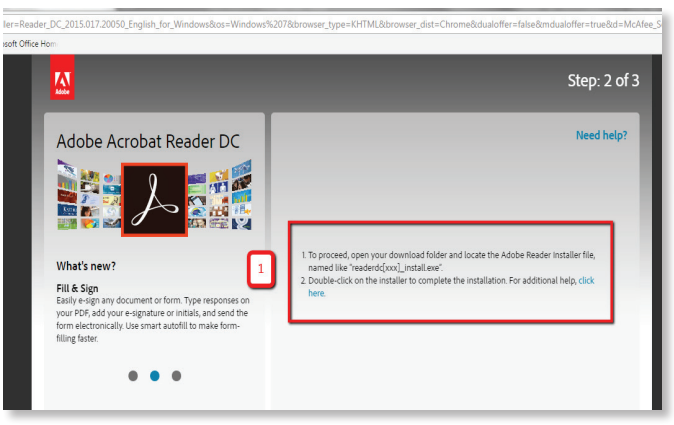

1) Install "Adobe Reader"

Test It: Double-click a PDF document on your computer. Adobe Reader should automatically start up, and open the document.

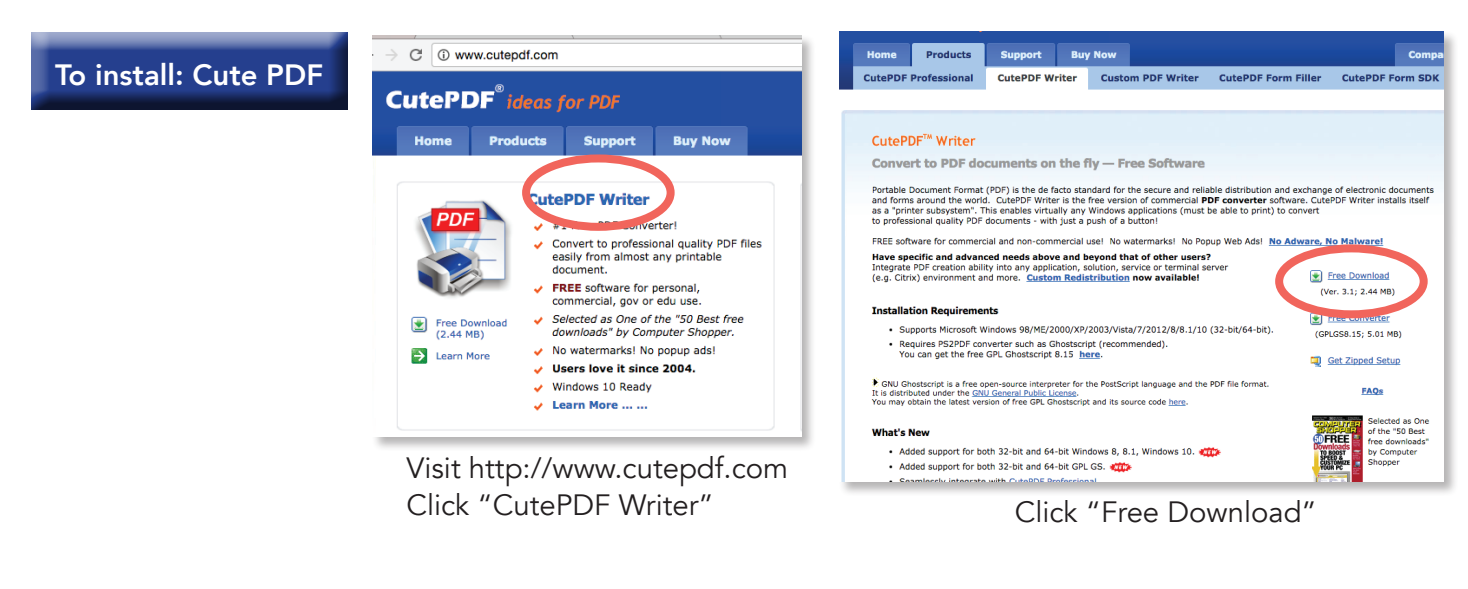

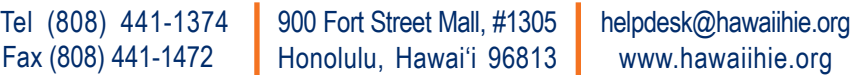

## Health information ... when and where you need it

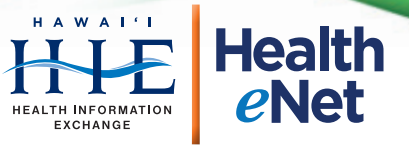

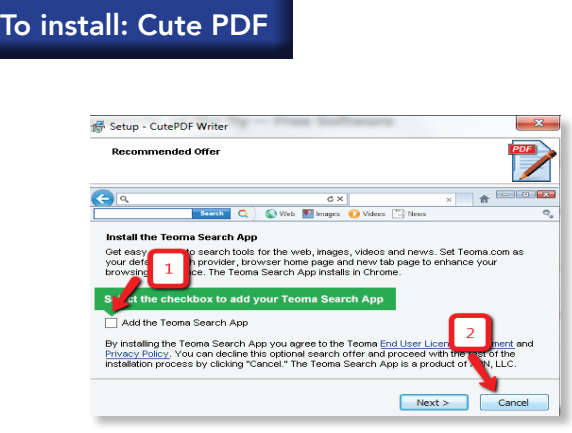

1) Leave the "Teoma" checkbox Unchecked 1) Leave the "Ieoma" checkbox Unchecked • Click "Decline" to skip the WeatherBug app 2) Click "Cancel" to skip installing the search app

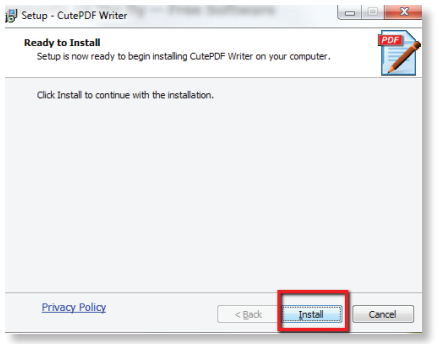

• Click "Install" to proceed with

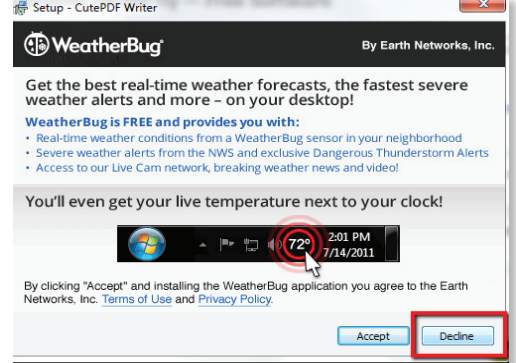

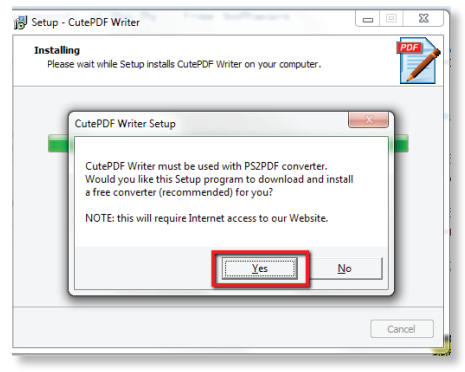

the CutePDF Writer installation • Click "Yes" to install the converter

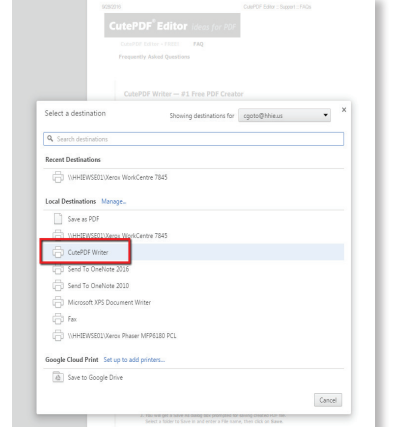

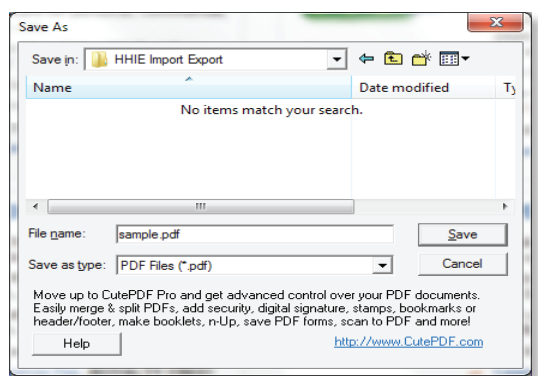

Test it out! Open a document on your computer and proceed to print, but instead of choosing your regular printer, switch to "CutePDF Writer" and continue printing. Your computer will "export" the document to PDF.

• Remember to save all business-related PDFs to your HHIE Import/Export folder.